## **راھنمای ورود بھ سیستم گلستان براي ثبت نام مرحلھ مصاحبھ آزمون دکتری سال ١٣٩۶**

**داوطلب گرامی جھت ورودبھ سیستم ثبت نام لازم است مراحل ذیل را بھ ترتیب انجام دھید:** 

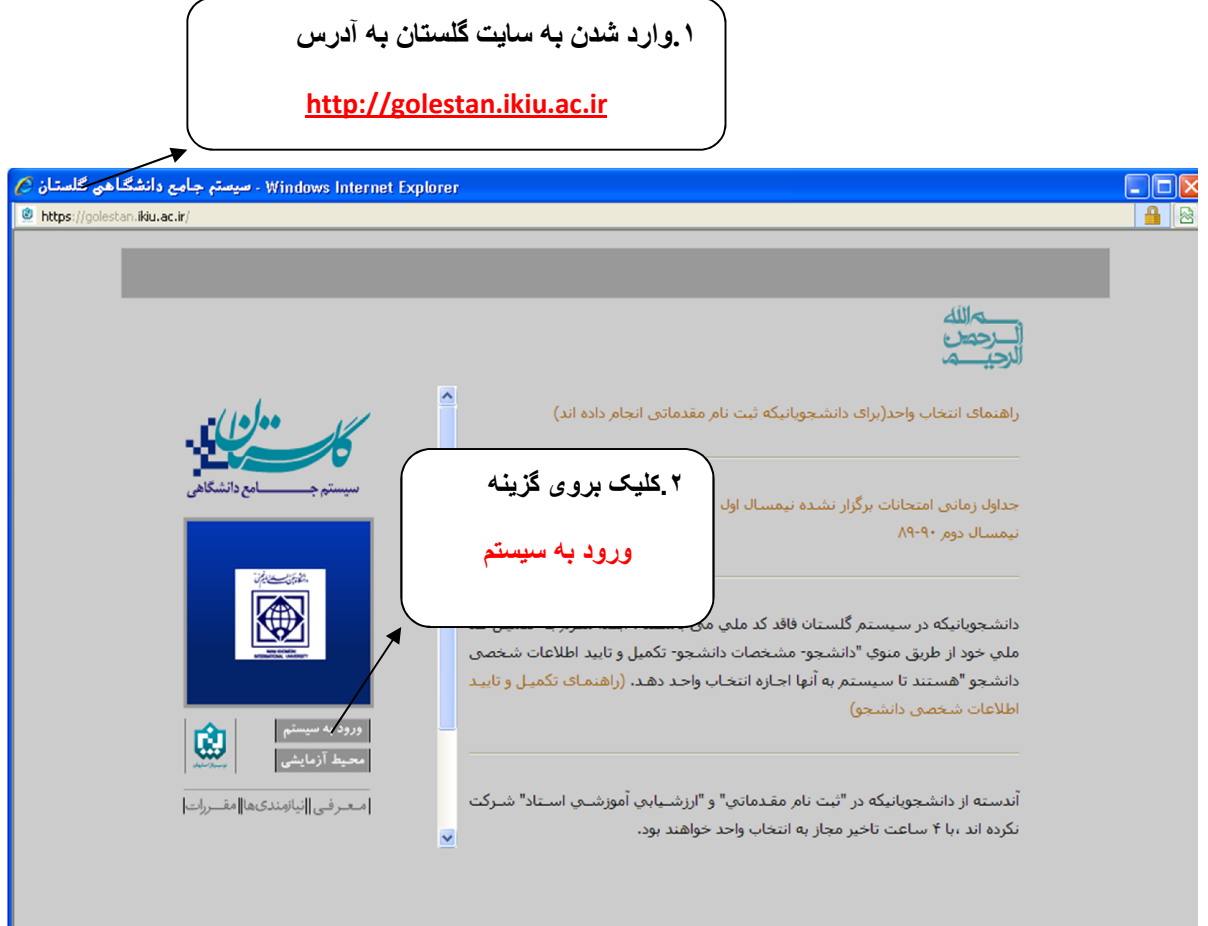

**.٢پس از این مرحلھ و ارسال کد نمایشی خواستھ شده از کاربر،مطابق شکل زیر وارد صفحھ ی login میشود.** 

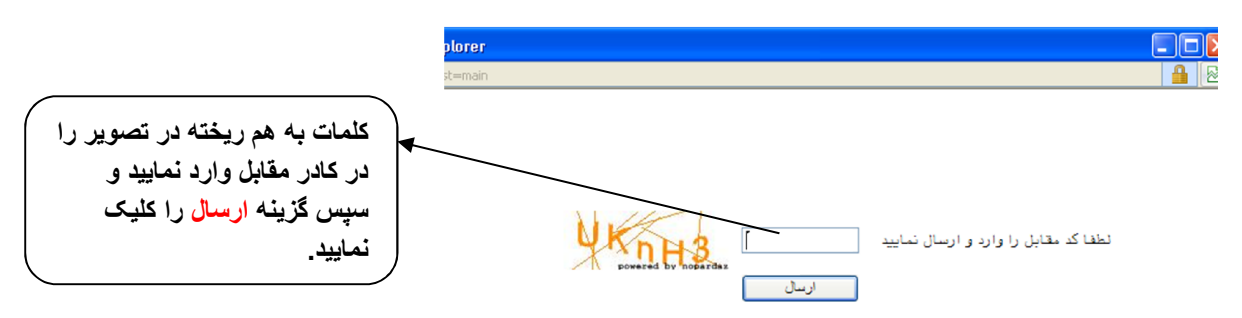

**براي ورود بھ سیستم گلستان بھ شناسھ کاربري و گذر واژه نیاز دارید کھ عبارتند از:** 

**شناسھ کاربري : شماره داوطلبي١١ گذرواژه: شماره ملي** 

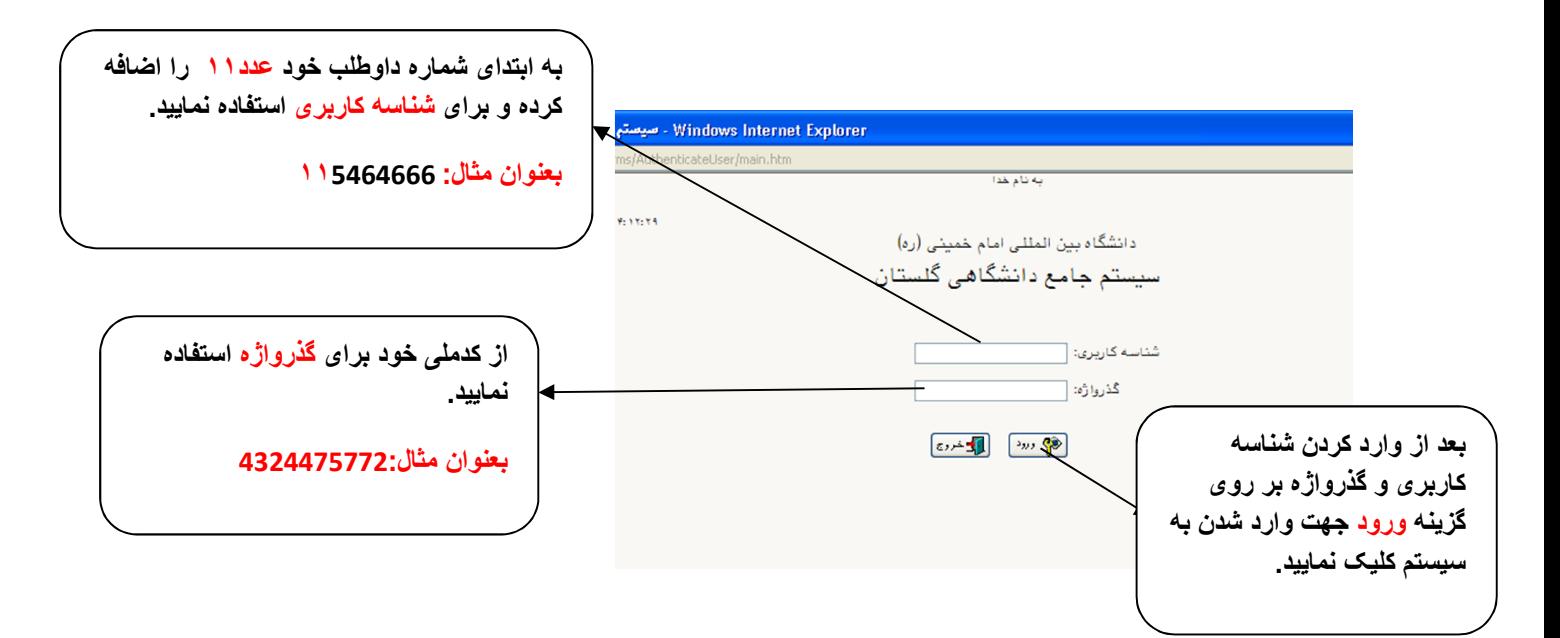

**.٣در این مرحلھ از طریق منوی ذیل وارد فرم ثبت نام شوید.** 

**آزمون- ثبت نام – نیمھ متمرکز- پذیرش داوطلبان معرفی شده از سازمان سنجش (دکتری)** 

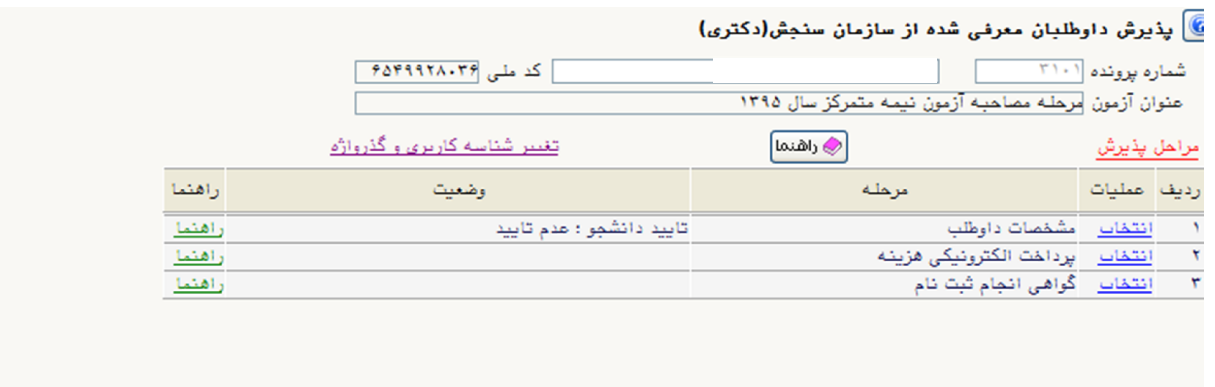

**لازم است ھر سھ مرحلھ فوق شامل مشخصات داوطلب، پرداخت الکترونیکی ھزینھ و گواھی انجام ثبت نام را طی کرد و در روز مراجعھ بھ دانشگاه پرینت گواھی ثبت نام را ارائھ دھید.**